BitGet app下载,v4.6.6版本抢先获取通道

Andriod 系统安装教程

1、登录官网,点击 "Android" 安装包,下载完成后按照系统引导安装即可。

2、当您在安装或使用过程中遇到任何问题,请点击"帮助"联系客服。

iOS系统安装教程

1、准备一个非限制国家或地区 (美国、中国香港等)的 Apple ID, 在 App Store 切换 Apple ID。

2、打开 App Store

应用,点击右上角的头像,退出登录,使用美国或香港地区的 Apple ID 登录。(如果提示"无法登录",可能是您近期切换账号过于频繁。您可以更换 ID 或者几小时后重试。如果 ID 被锁定,则需要进行验证或更换 ID 后再试。)

 3、登录成功后,会自动跳转至 ID 对应地区的 App Store。在 App Store 中搜索"Bitget",点击"GET"即可开始安装。

4、回到桌面即可看到 Bitget App 已安装成功。

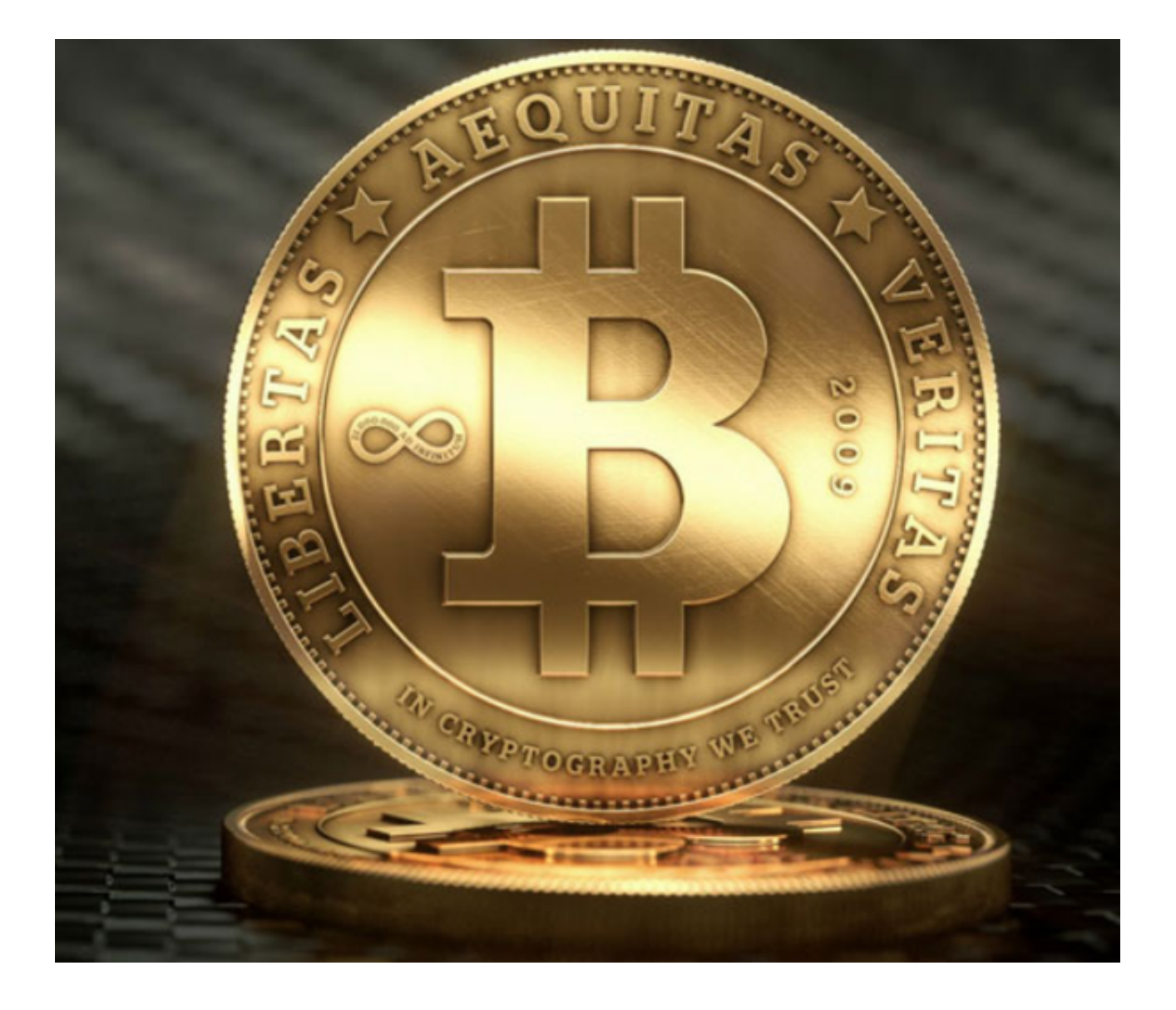

BitGet app注册流程

1. 打开Bitget官方网站或者Bitget应用程序,进入登录界面。

2. 在登录界面下方找到"注册"按钮, 点击进入注册页面。

 3. 在注册页面中,需要填写您的邮箱地址、密码、验证码等必要信息,并同意相 关协议。

4. 填写完成后,点击"注册"按钮,等待系统提示注册成功。

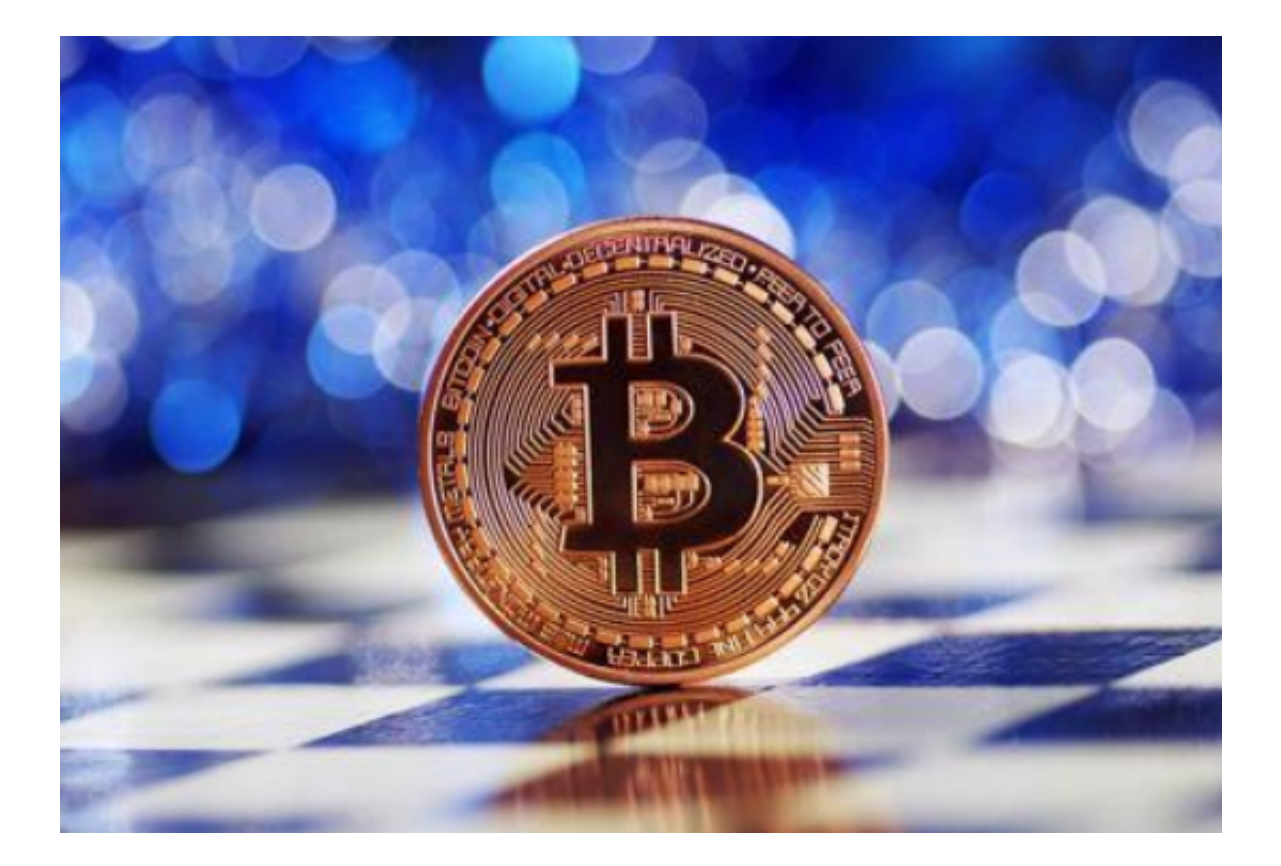

5.

在注册成功后,需要进行人脸识别和实名认证,以确保您的交易安全和合法性。

6. 实名认证完成后,就可以在Bitget上进行数字货币的交易了。

 $\;$  需要注意的是,Bitget的账号注册和交易需要进行实名认证。因此,您需要准确填 写个人信息和联系方式,将个人身份信息和银行卡信息进行真实的认证。

BitGet app那些交易工具

 Bitget 提供全天24小时的数字货币行情分析,包括实时行情、深度图、K线图、 交易量等多种指标。具体内容如下:

1.实时行情:实时显示各种数字货币的最新价格、涨跌幅和相关数据。

 2.深度图:深度图直观展现数字货币市场中的买单和卖单数量,以及价格分布情况 。

 3.K线图:K线图显示数字货币的历史价格和涨跌趋势,可以通过选择不同的时间 周期进行图表分析。

4.交易量:交易量显示当前数字货币市场的交易量以及相应的成交价。

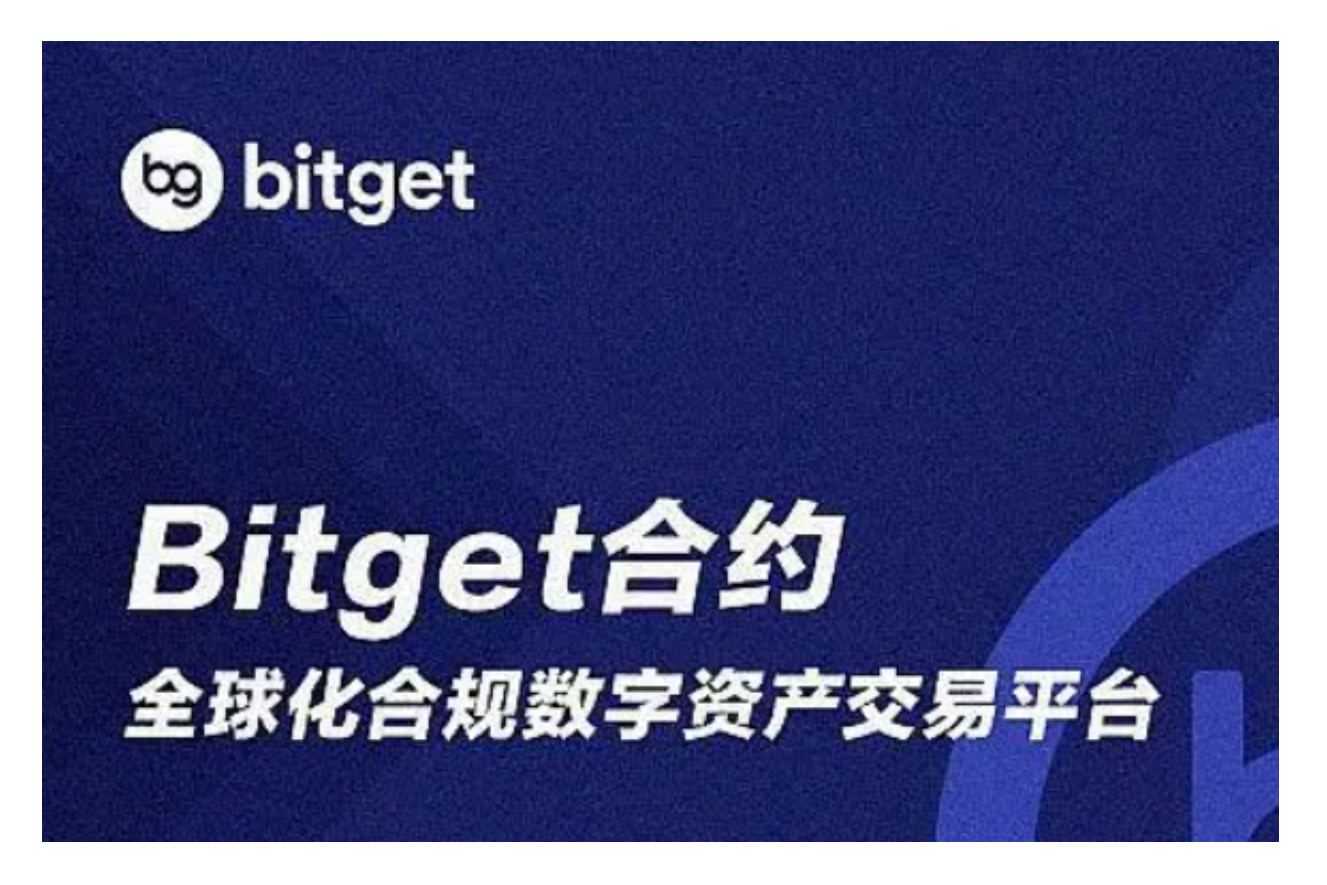

 BitGet app下载,v4.6.6版本抢先获取通道已经总结完了,新手投资者如果还没有 找到合适的交易所,不妨下载、体验一下bitget。